## Getting Started with

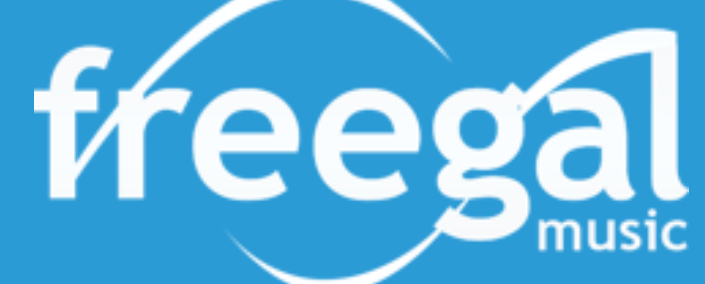

### What is Freegal?

- Free of charge and ad-free Downloadable and Streaming music service for BTPL library card holders.
- Download up to 5 songs or videos per week that you can keep forever and stream 5 hours/day from over 100 genres.
- Songs can be downloaded in an MP3 format from a computer using freegalmusic.com or from a mobile device using the Freegal App.

#### Getting Started

- Go to btpl.org
- Point your cursor on the Downloads tab
- Click on Freegal under the Music tab and then
- Login on the top right with you library card number and last name

#### How to Stream and Download

To search for an album on the computer, use the search box at the top of the screen or use the browse button. On a mobile device, the search and browse feature are at the bottom. When you select an album, you will see a list of songs and a play arrow on each song  $(\rightarrow)$ . You can click on that arrow to start listening. A "Stream" and "Shuffle button also shows on the top right.

- To download a song to your computer, click on the downward arrow  $(\downarrow)$  on the right-hand side. You can also add the song to a "wish list" or "playlist"
- A Download and Streaming usage counter is located at the top upper right corner on your computer displaying your weekly allotment. There are 3 dots next to the log in button for settings and FAQs.
- On a mobile device, three dots appear next to the songs with a menu to stream, download or add to a playlist. It also displays the usage counter.

If you run out of downloads, you can add songs to a wish list and download them later.

*Continued...*

**Bloomfield Township Public** Library

# Getting Started with freeg

#### To create a playlist:

- Click on "My Music" on the left side and click on "Playlists" at the top
- Click on the + symbol to create a new playlist
- Name your playlist (ex. "The King") and describe it (ex. "Elvis") and your playlist is ready to add songs to it.
- You may create a "Streaming" or "Download" playlist and can add songs or a whole album.

You can also use "Freegal Playlists". This is a list of pre-selected songs in a genre that you are sure to enjoy.

#### Mobile Apps

Freegal mobile apps are currently available in the Apple App Store and the Google Play Store for many of the portable devices including Android phone and tablet, iPhone, iPad, or iPod Touch.

If you're using the mobile device, there are tutorials for every page (by clicking the ? Symbol, upper right-hand corner). Not all Android devices are compatible with Freegal. Downloaded music tracks will play directly in the Freegal app. For more information about using the mobile apps and other frequently asked questions, go to freegalmusic.com/settings/faq

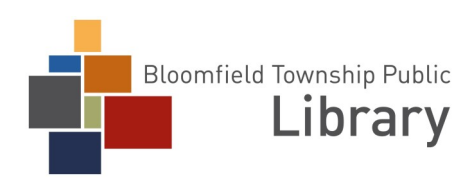